# **Coordinate Reference System and QGIS**

Matteo Mazzucato

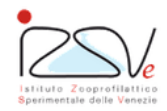

OIE Collaborating Centre for epidemiology, training and control of emerging avian diseases

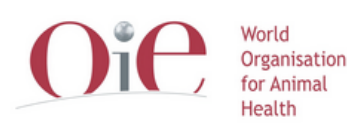

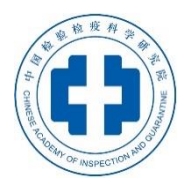

OIE Headquarters

#### **Overview**

- Coordinates Reference System (CRS) in QGIS
- How to know CRS in a layer?
- Set CRS
- On-the-fly-reprojection

## **Coordinates Reference System (CRS) in QGIS**

Display data in the space that represent the «earth surface»

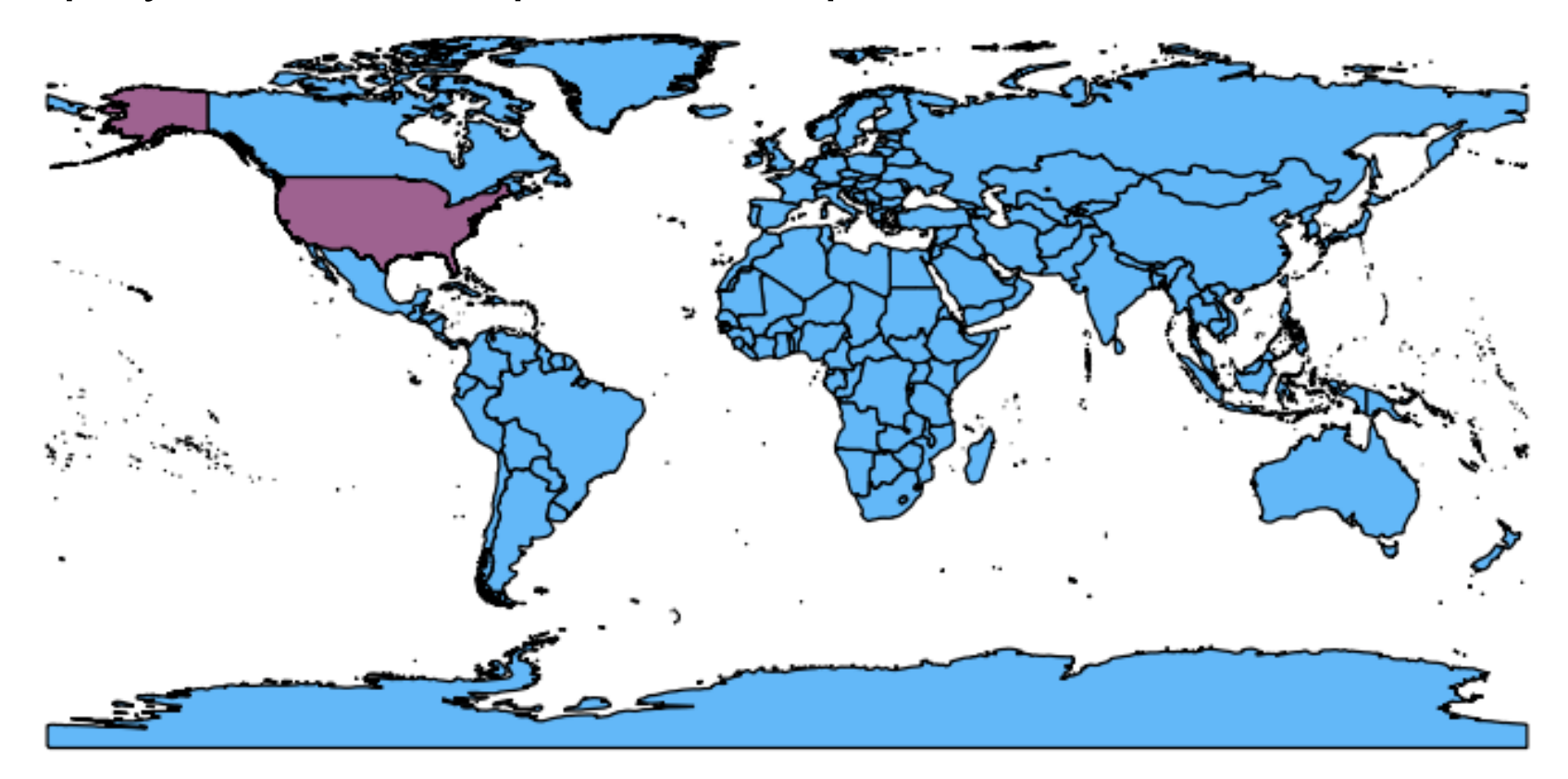

#### Different layers with wrong / absent / (*different*) CRSs **generate problems**

#### **CRS problems**

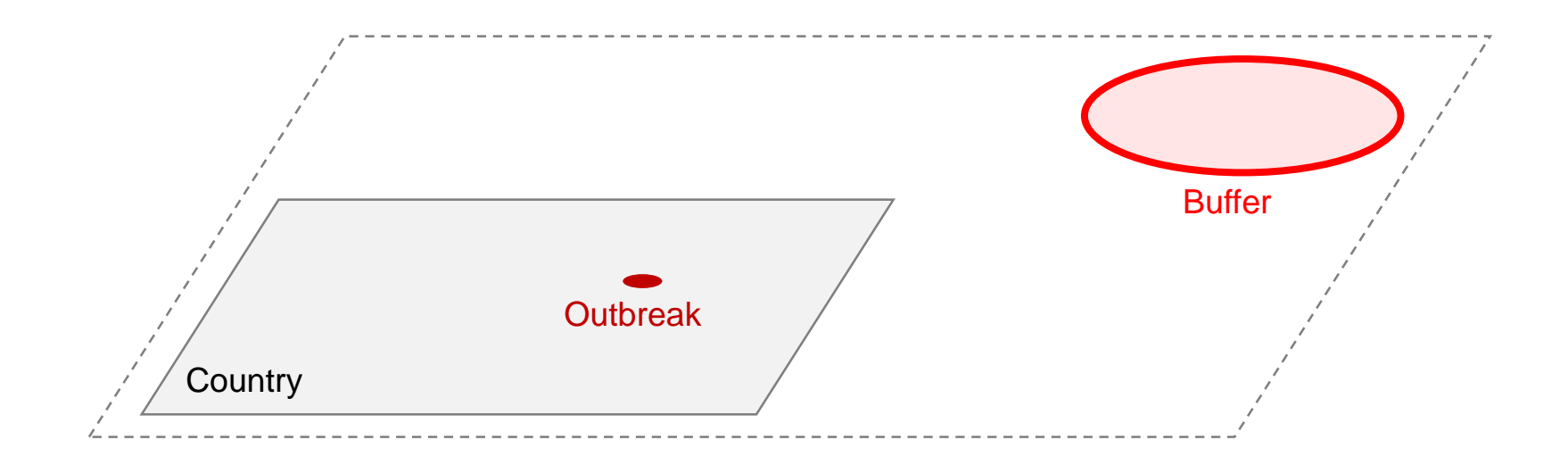

#### *DATA*

*Project CRS ≠ Layer CRS Layer 1 CRS ≠ Layer 2 CRS Wrong CRS for Layer No CRS for Layer*

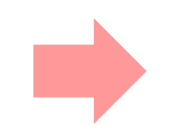

#### *PROBLEMS: Visualization Spatial operation Measures*

#### **CRS problems**

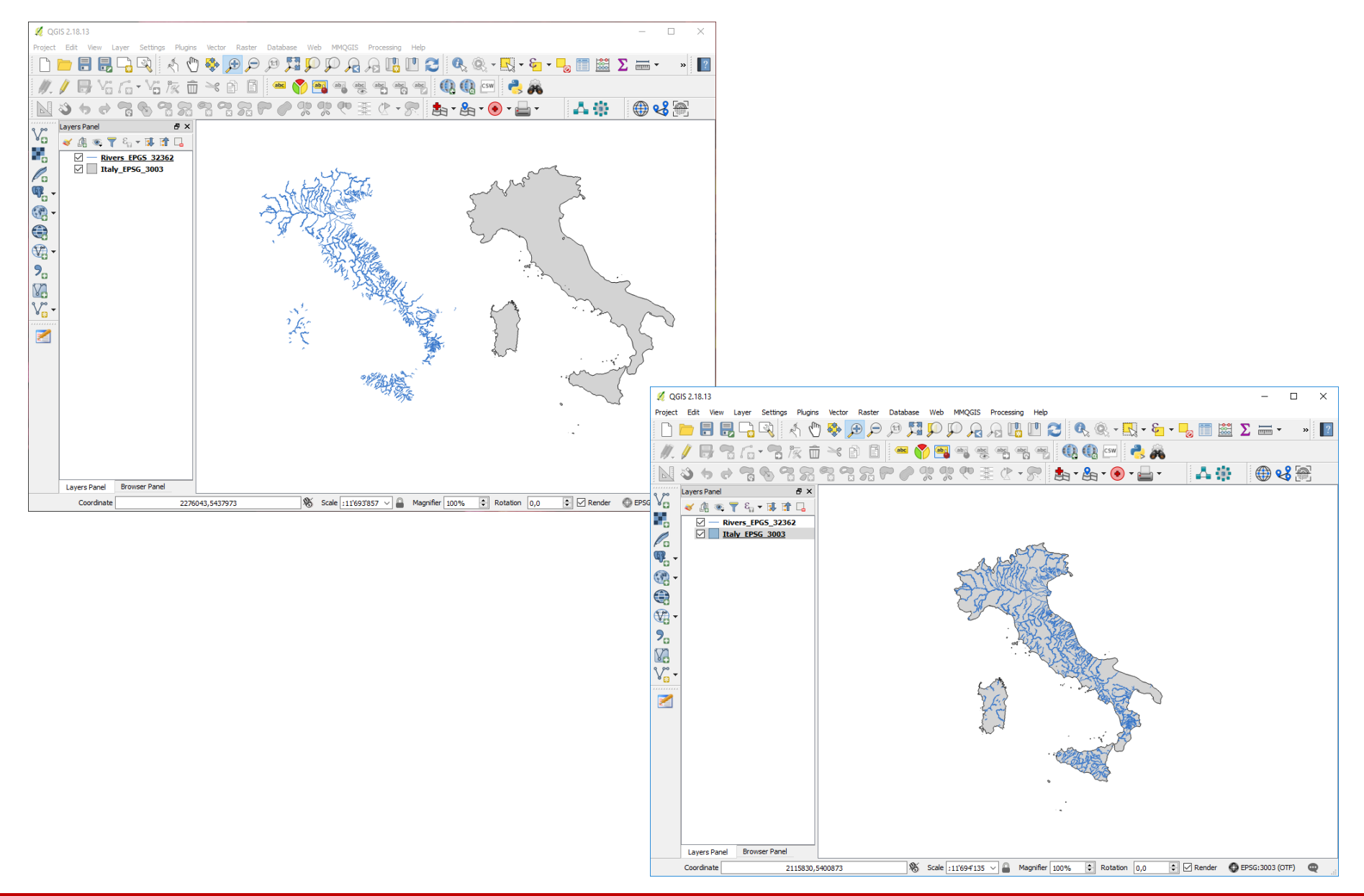

#### **How to know CRS in a layer?**

- You are the data owner or the data producer - *you know everything about it -*
- You receive data from others
	- *- they know everything about it and thery have to tells you -*

#### Spatial Reference are MANDATORY to work with GIS

#### All spatial information MUST be present in the **METADATA**

#### **Metadata**

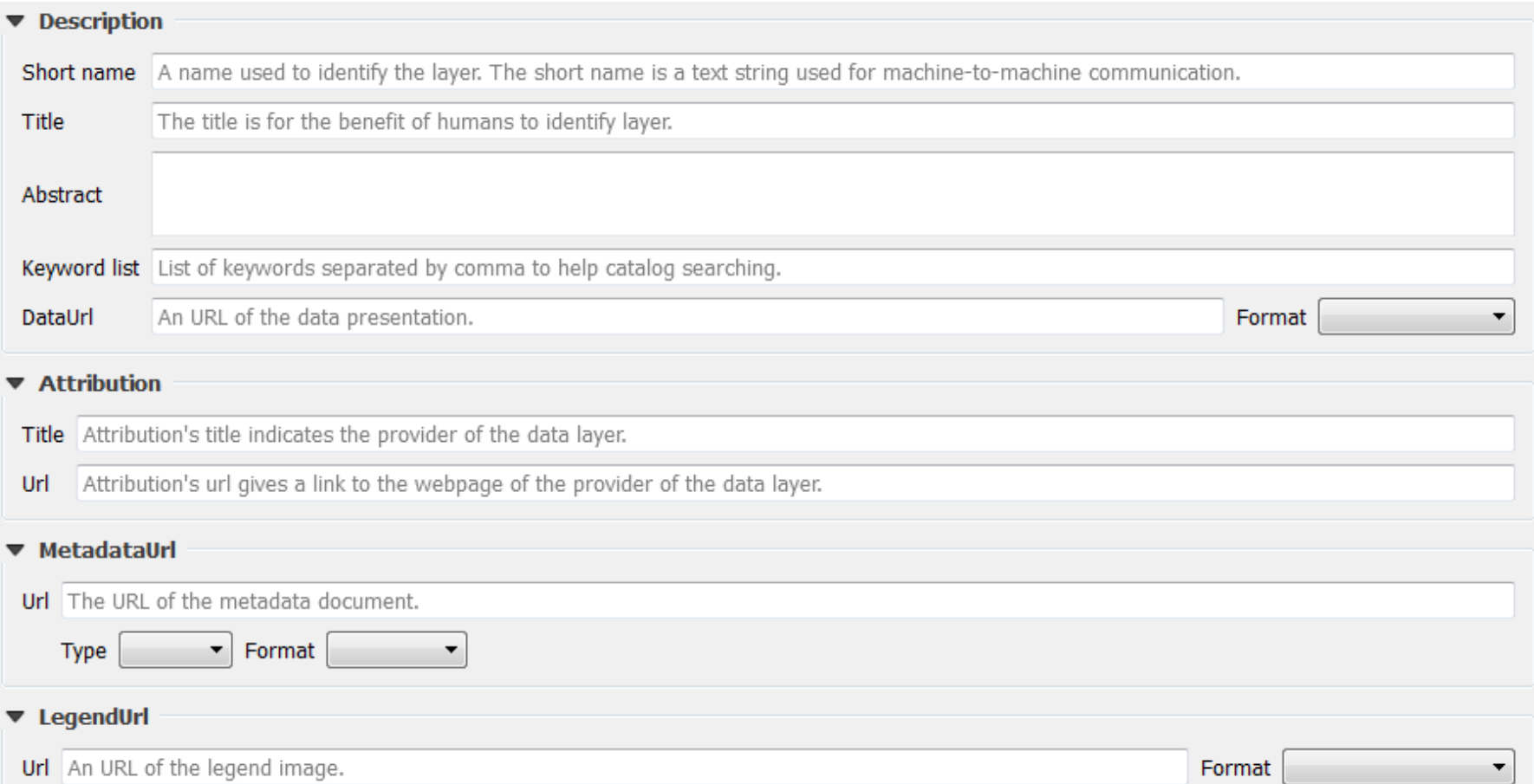

#### **Metadata**

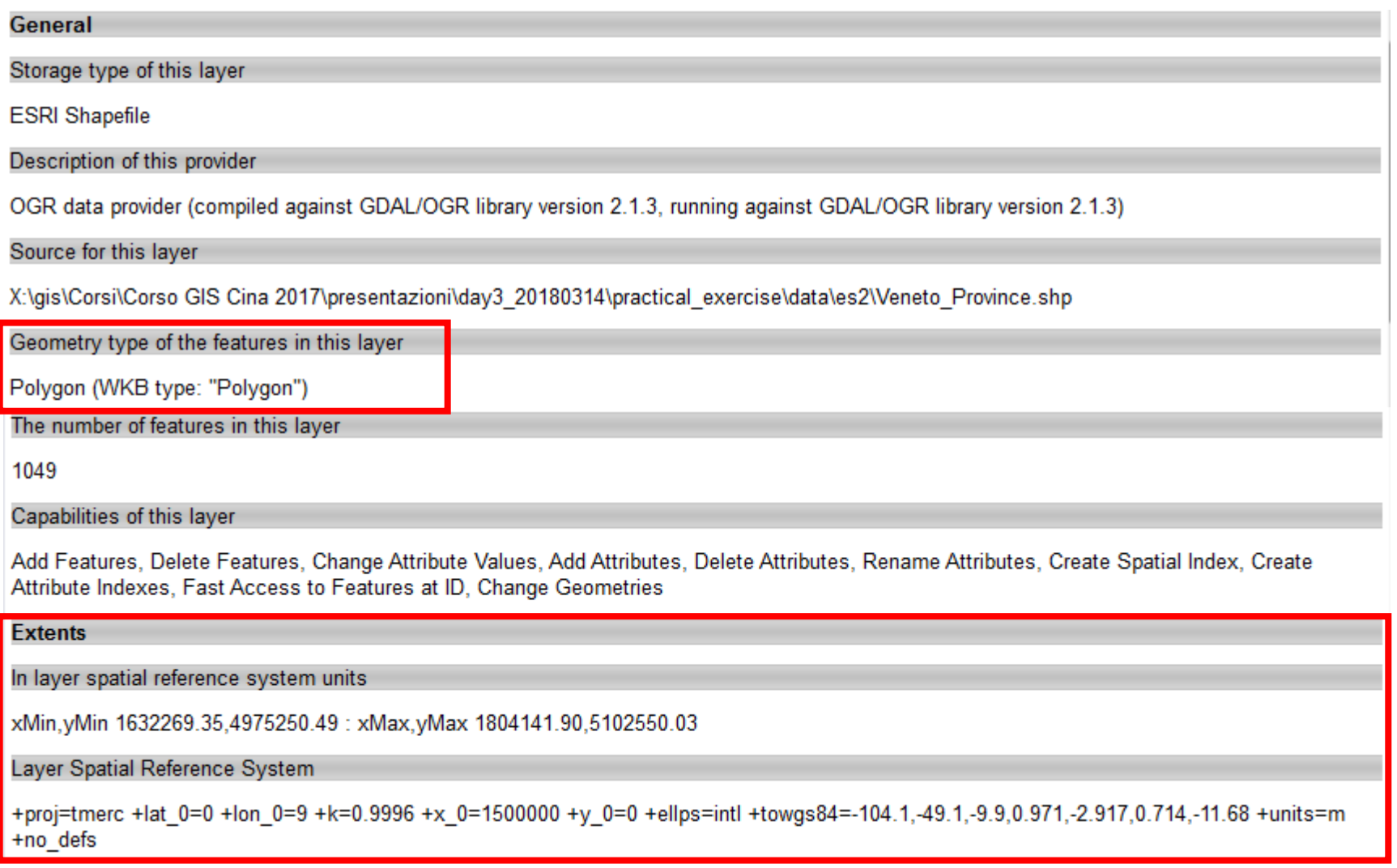

#### **CRS example – Monte Mario Italy 1**

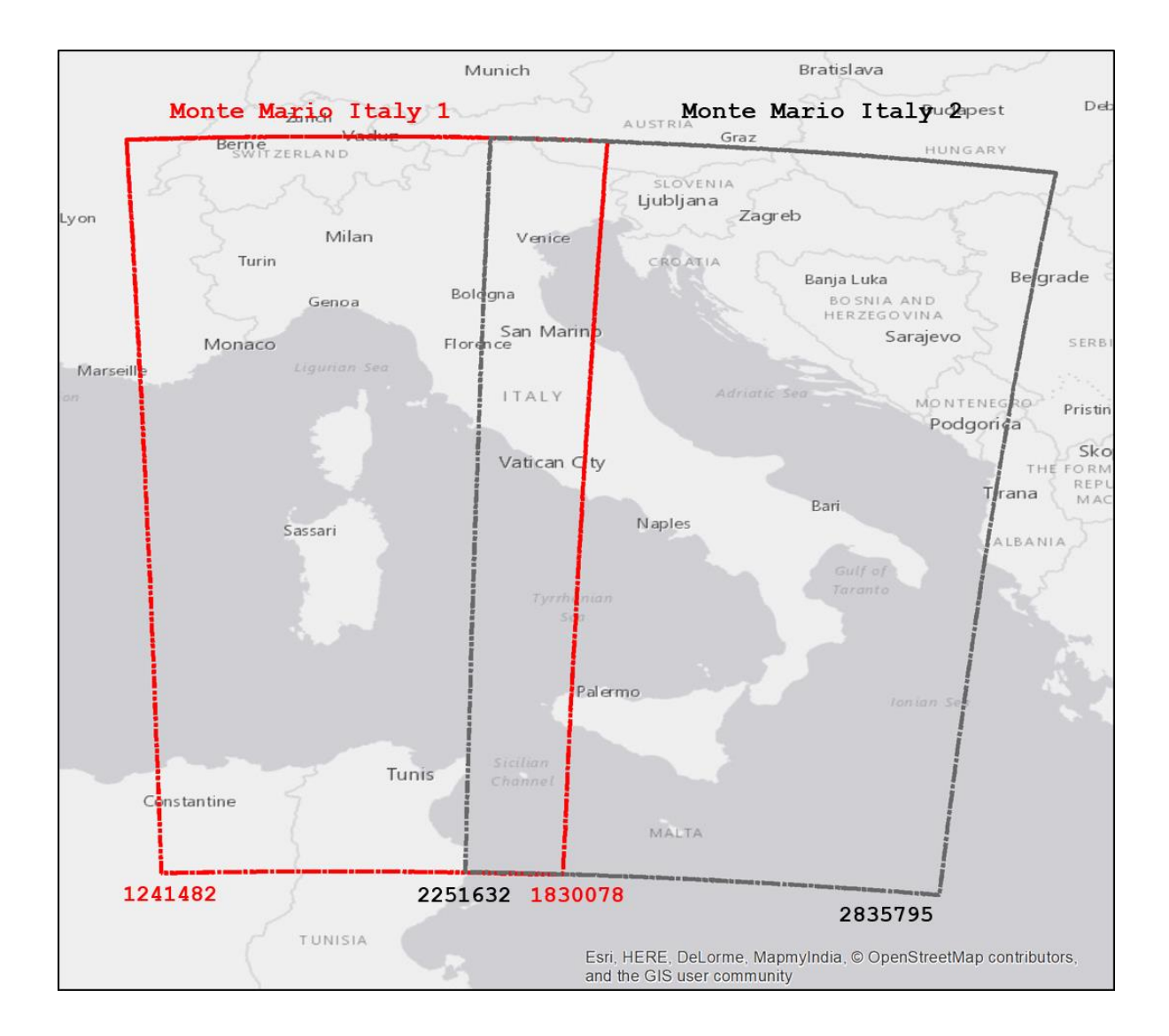

#### **CRS example – WGS84**

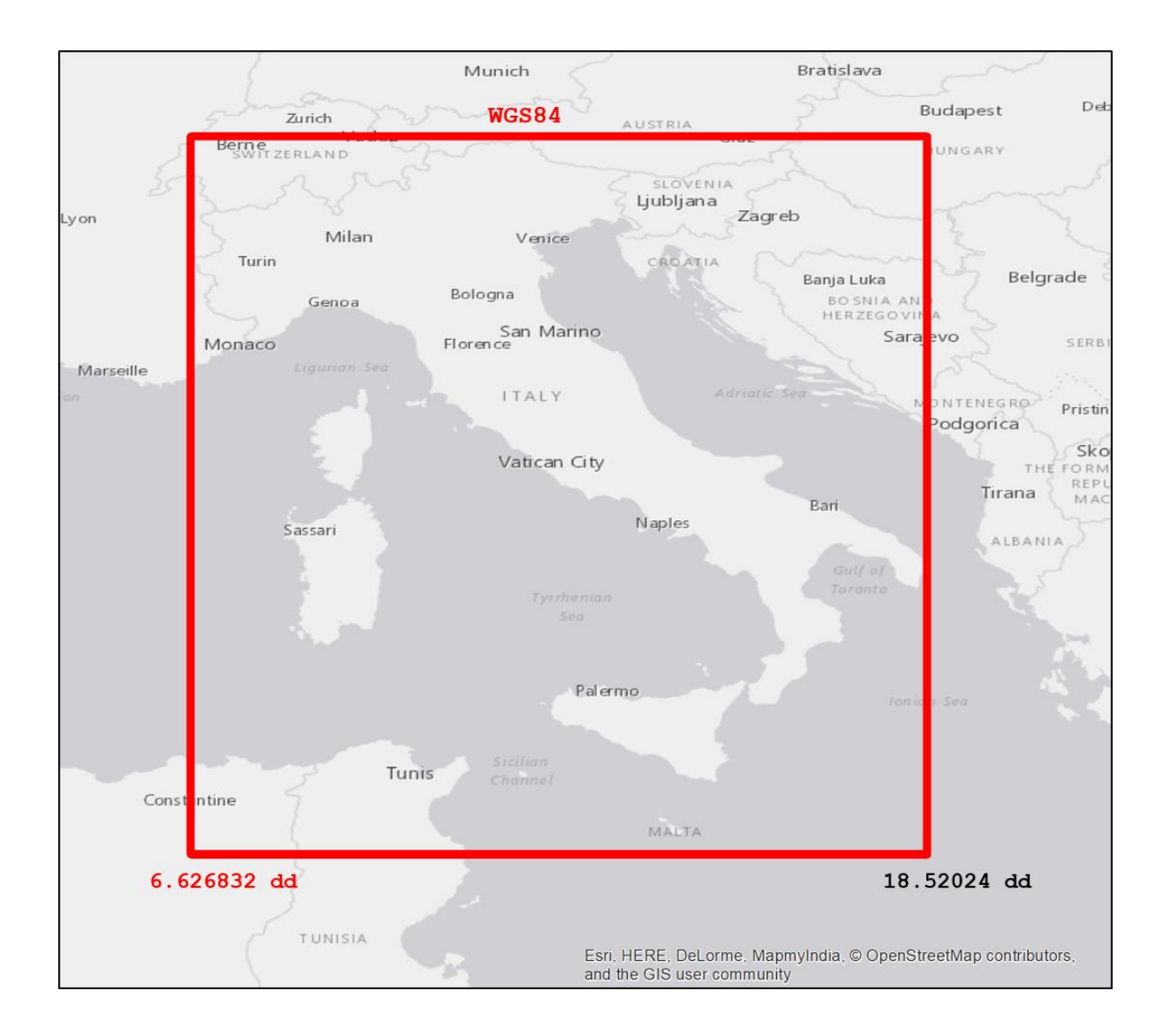

## **Fix CRS problems**

Display data with a CRS in a map with a different CRS

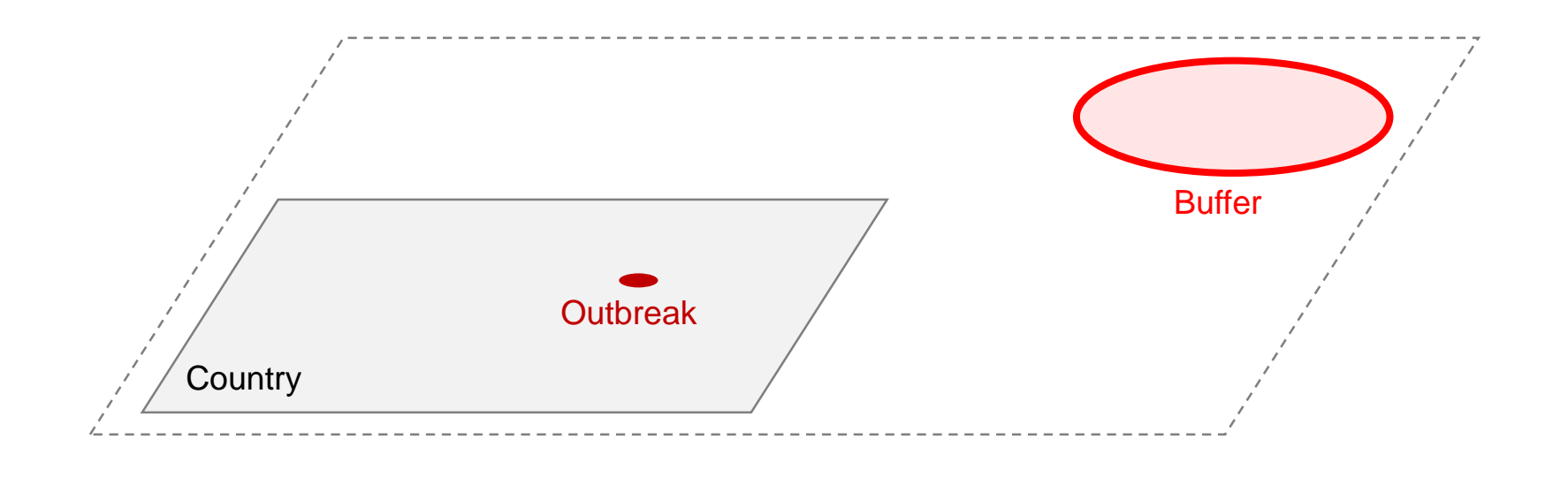

#### Select the layer and set the CRS

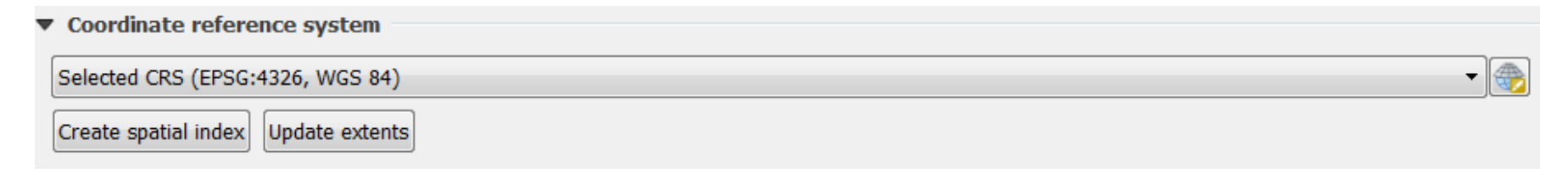

#### **Reprojection**

Change the CRS  $\rightarrow$  Change the way to display data

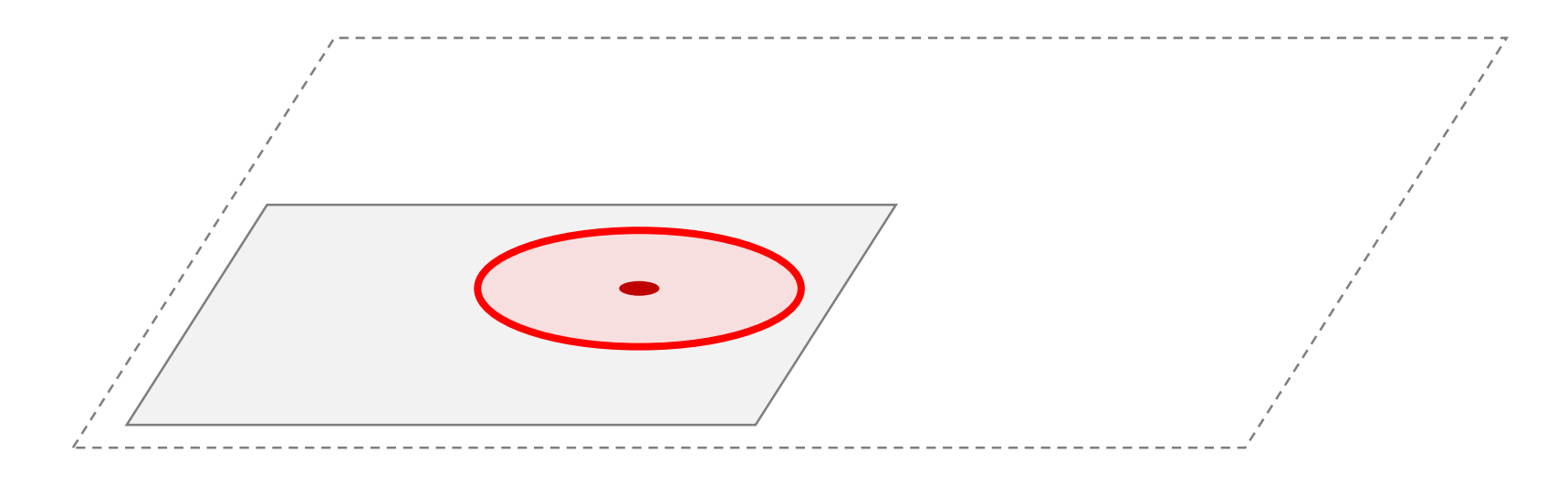

- all features are reprojected, but original data doesn't change
- to save data in new CRS you must save them in a new file

## **Coordinates Reference System (CRS) in QGIS**

- **Project CRS**
- Single Layer CRS

#### **Set CRS – Single vector layer**

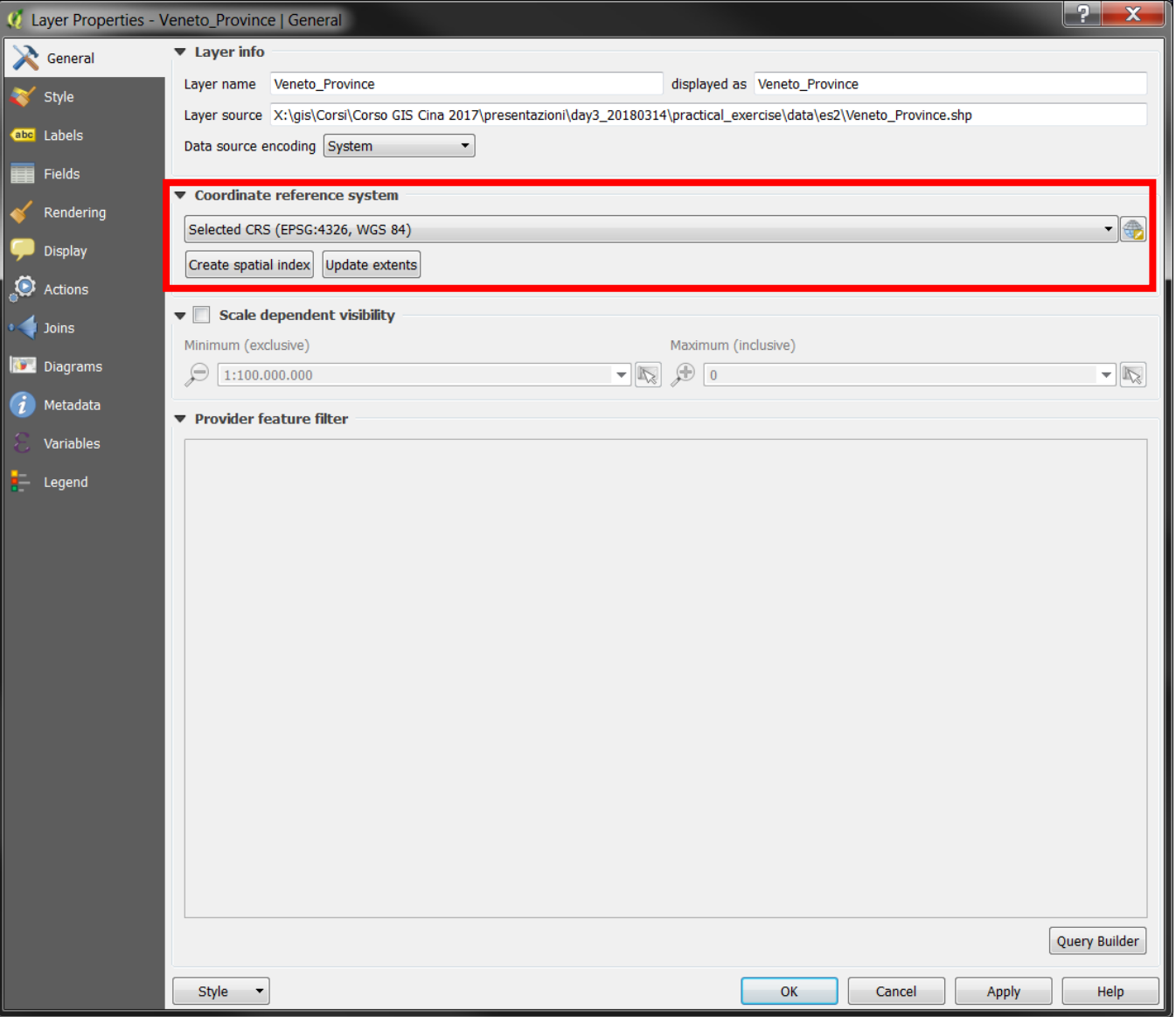

#### **Set CRS – Single raster layer**

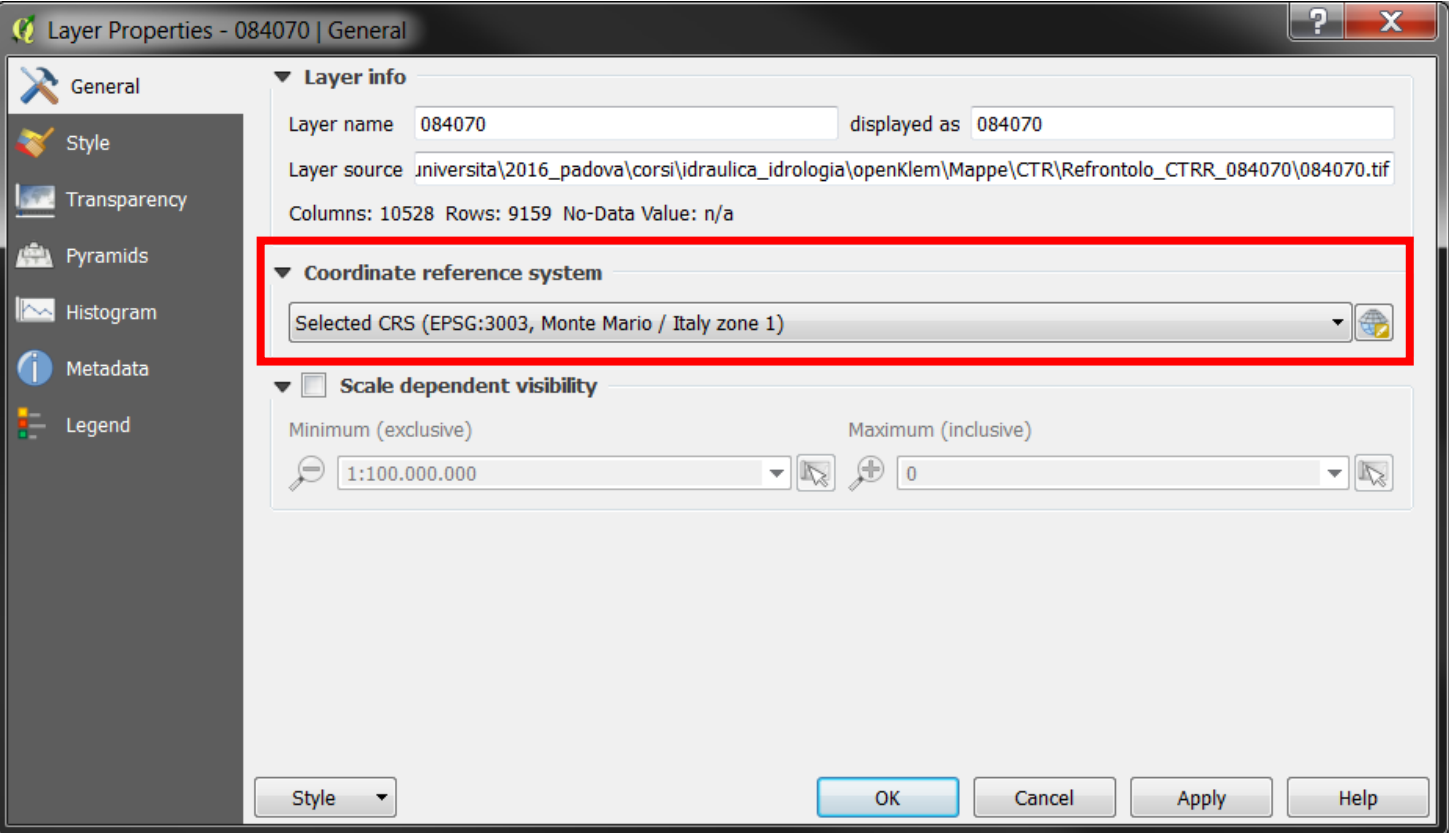

## **CRS in .shp and .tif**

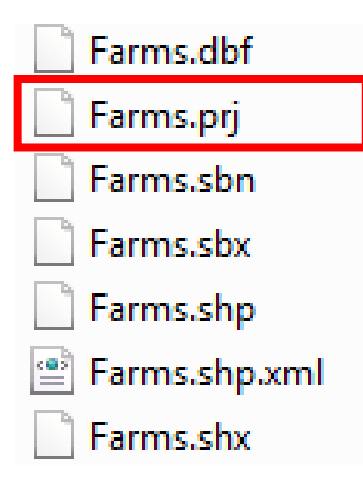

#### **Shape** file **Raster file Raster file**

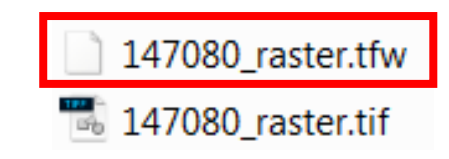

#### CRS management in vector and raster are quite different

## **Set CRS – QGIS Project**

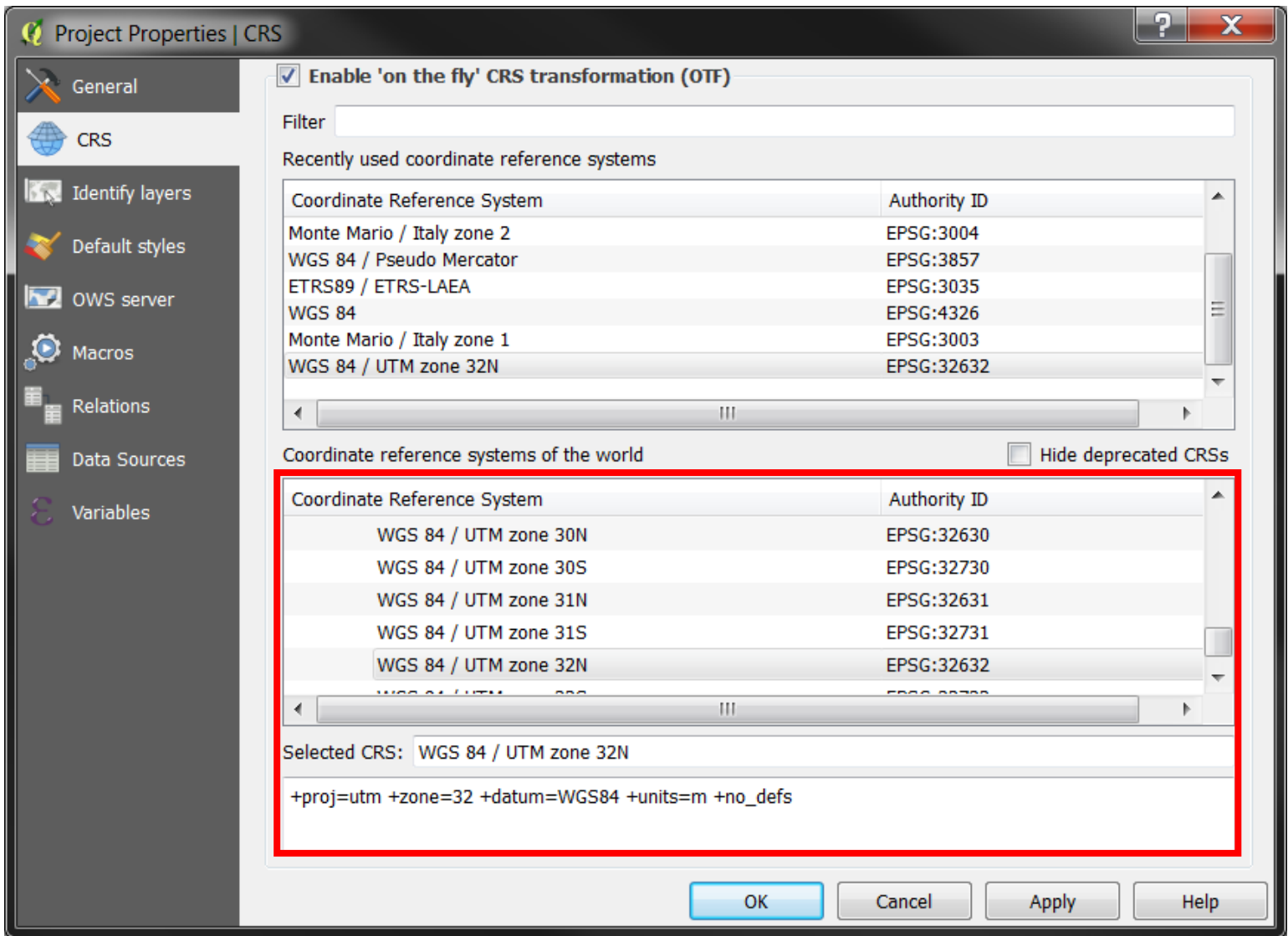

## **On-the-fly Reprojection**

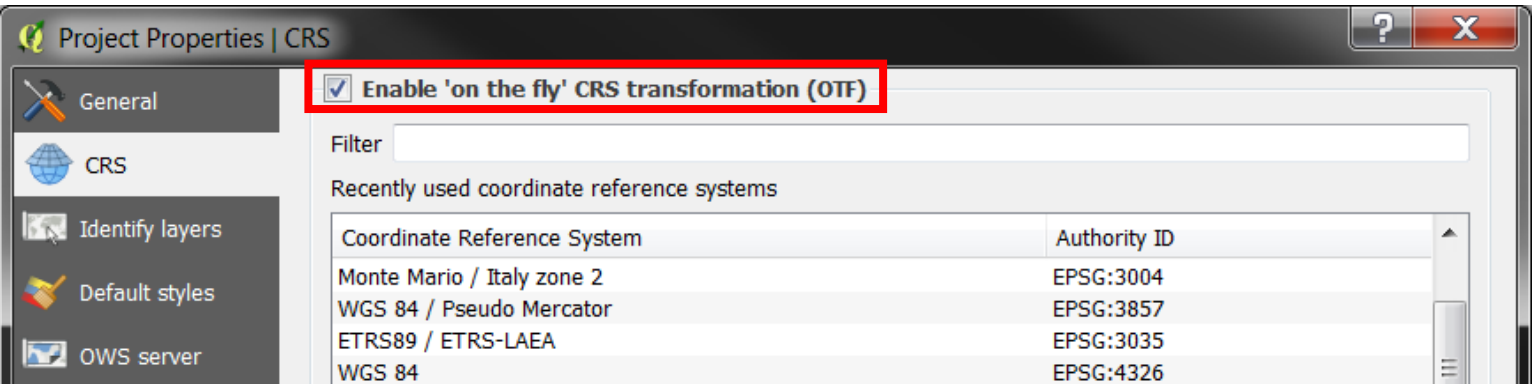

- Helps to automatically display data in the right CRS
- if the layer doesn't have CRS, it automatically use WGS84

#### **Save data with different projection**

• Save layer

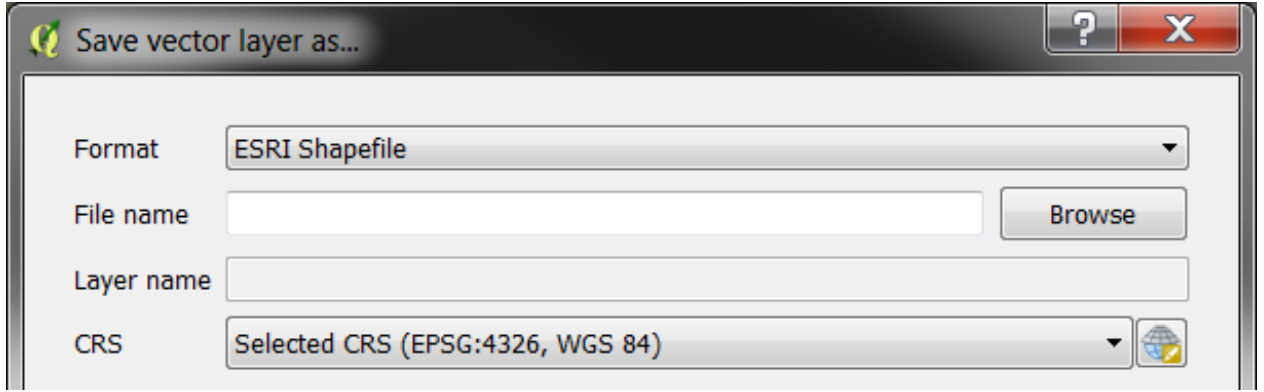

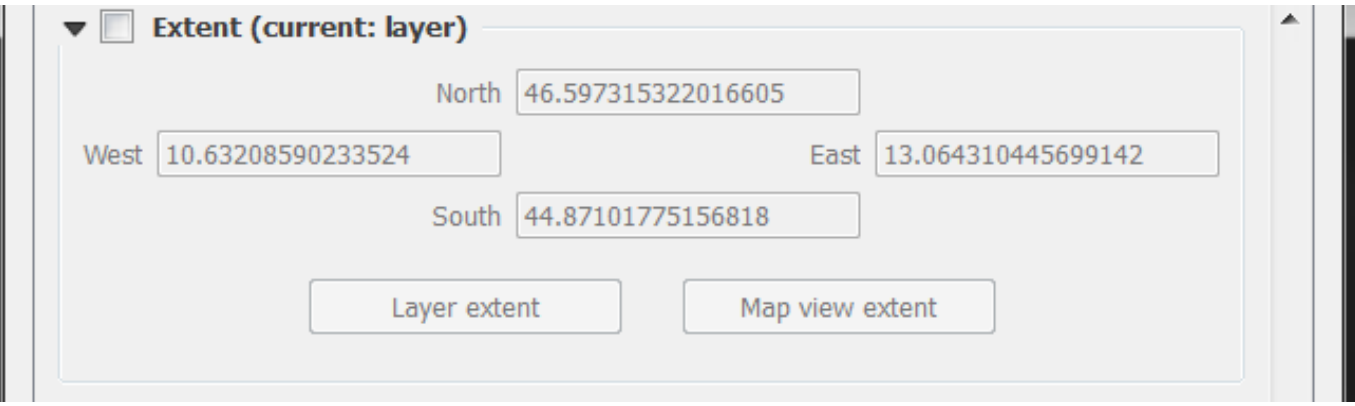

## **Coordinates Reference System (CRS) in QGIS**

- QGIS automatically set the CRS to the first layer CRS loaded
- If none CRS is defined, WGS84 is setted by default
- It is possible to change CRS everytime you need, and data will be reprojected

- If its possible work with layer with the **same CRS**
- If you need to evaluate distances or areas, use a CRS in planimetric projection (*metric*)

## **Practical exercise (3.4)**

#### 3\_4\_ex\_crs.docx

#### **objectives**

- Verify CRS
- Manage CRS